*Excellence in specialist and community healthcare*

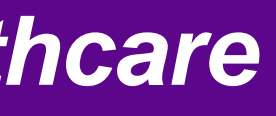

St George's University Hospitals NHS **NHS Foundation Trust** 

# **Prescribing Continuous Sub-cutaneous Syringe Pumps on iClip**

### **(this guidance covers the technical aspects of how to prescribe syringe pumps on iClip. For clinical advice regarding the appropriate use of syringe pumps please contact the palliative care team on Bleep 6508)**

## Check allergies

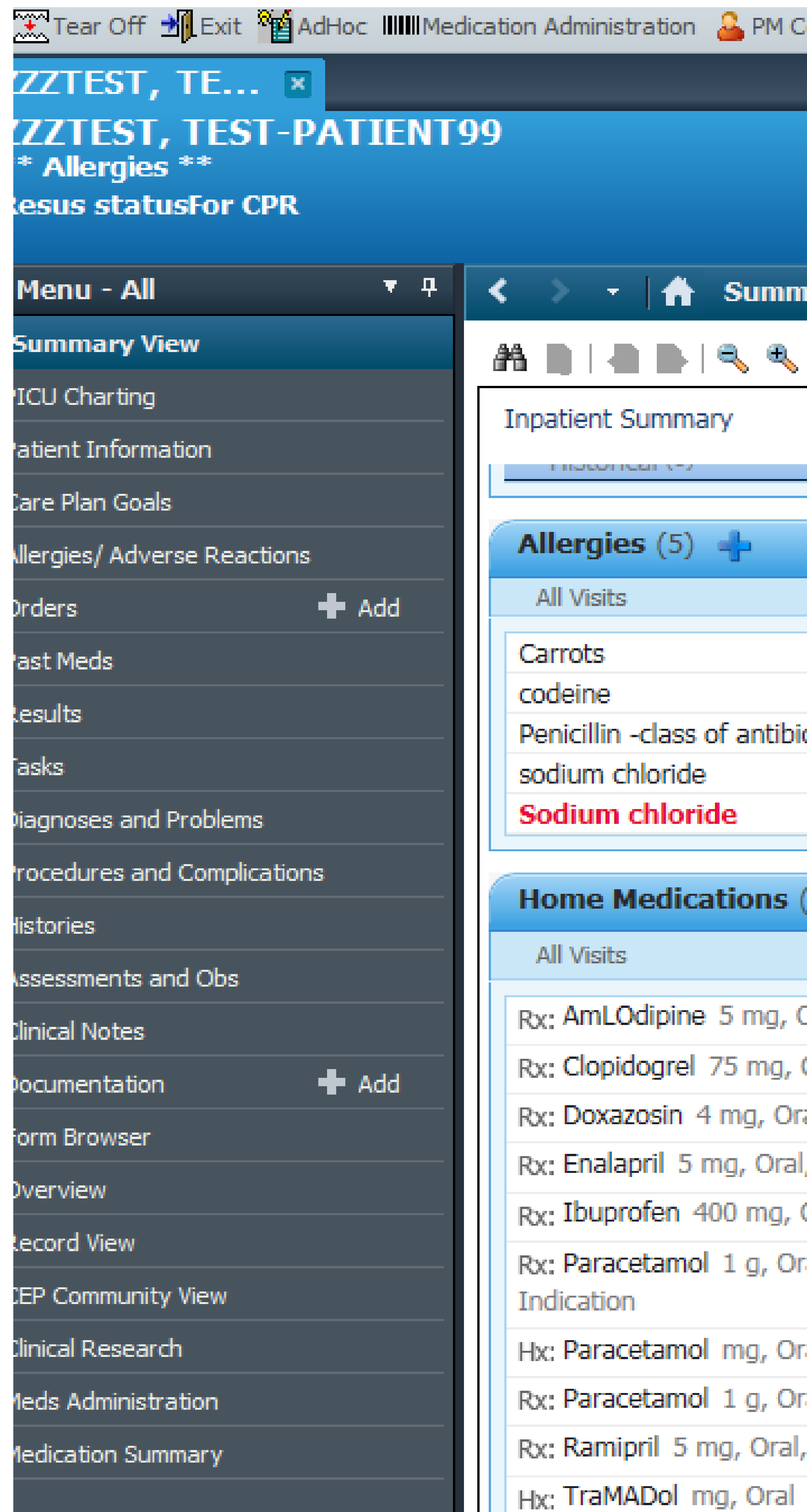

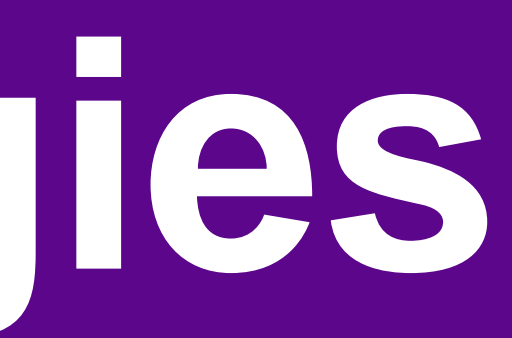

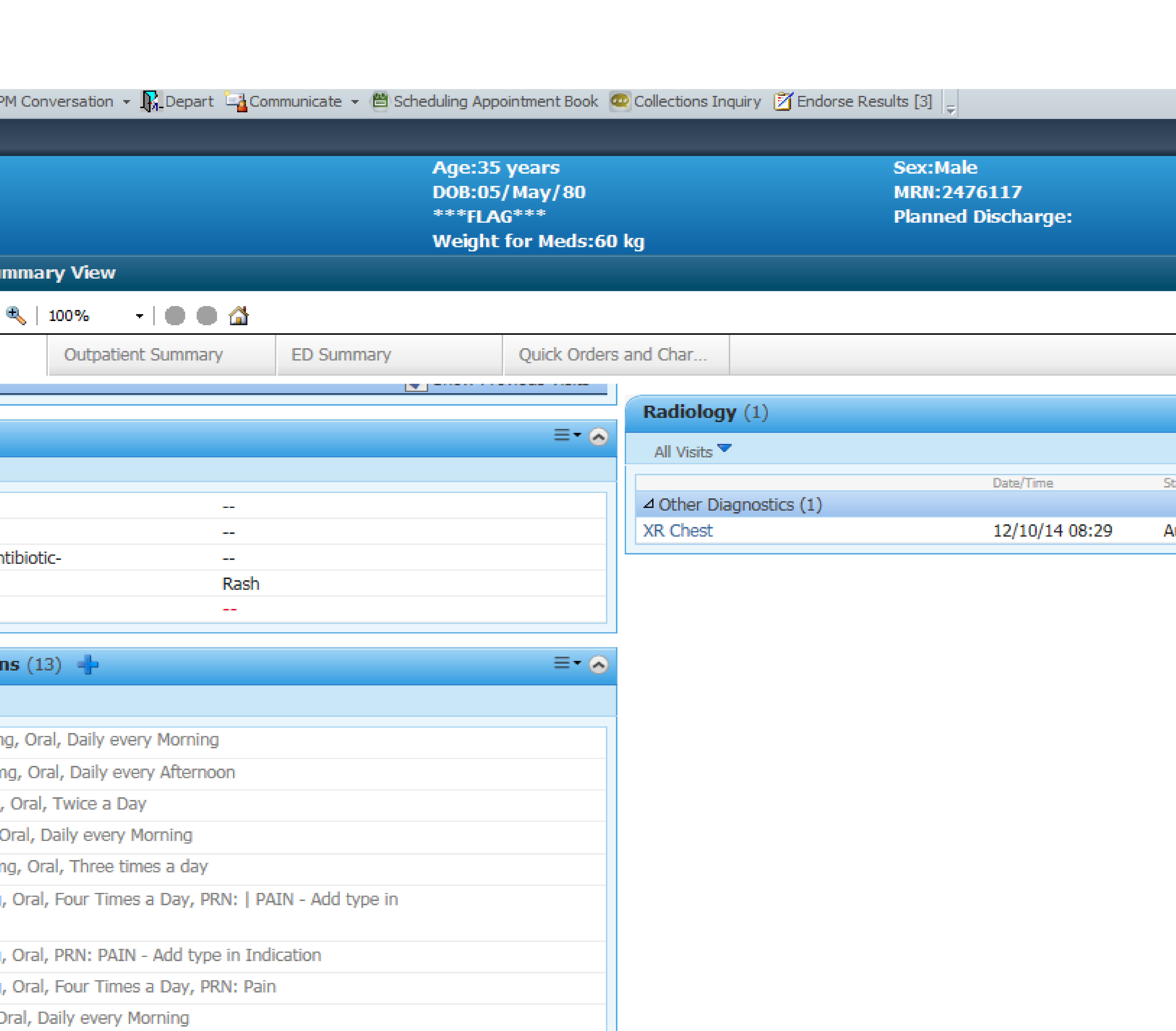

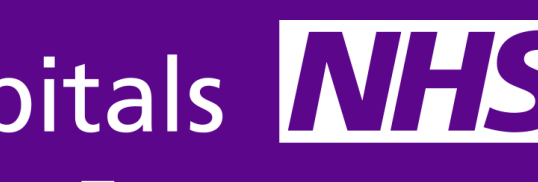

St George's University Hospitals NHS **NHS Foundation Trust** 

> Loc:RJ7 RaH; Virtu Inpatient [12/Dec/2 **Lead Clinician: Predicted Discharge**

 $\equiv -\circledcirc$ atus \uth (Verified)

### **From "Orders" Tab from left hand menu "click +Add" then choose "\*\*Complex Medications\*\*"**

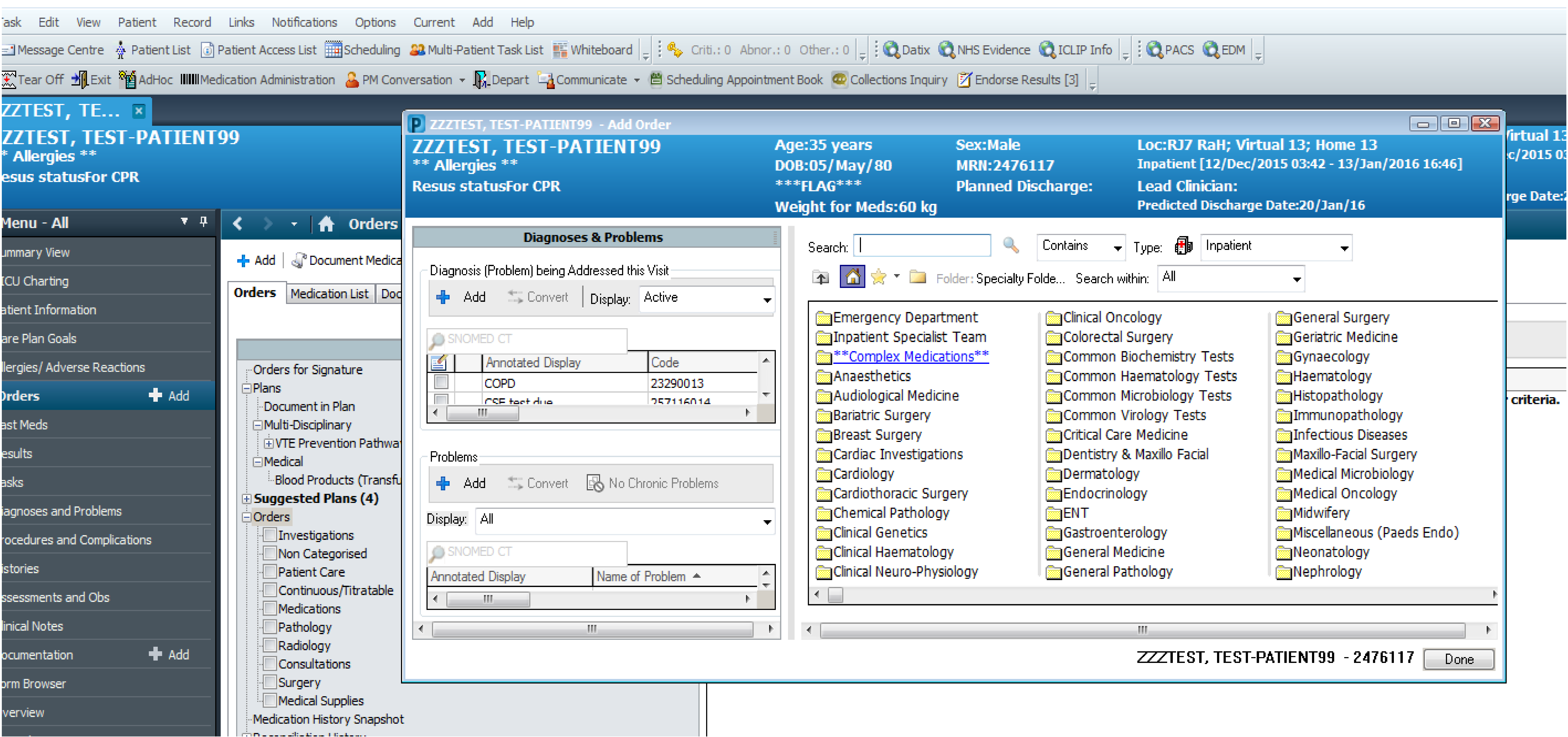

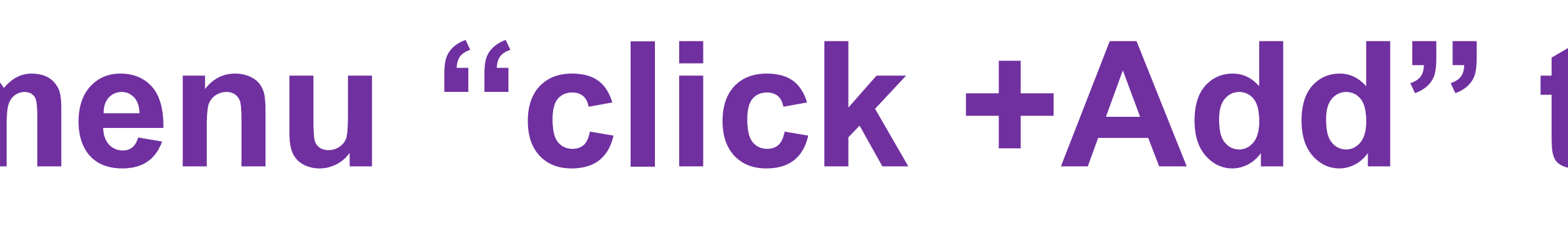

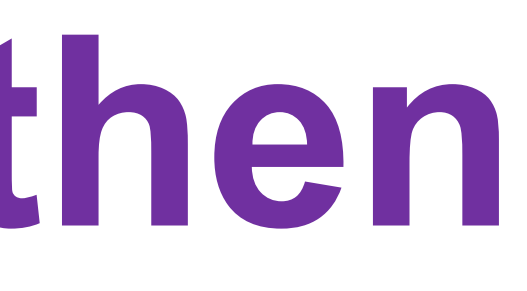

## **Choose Subcutaneous (SC) Infusion** Syringe Pumps & click "Done"

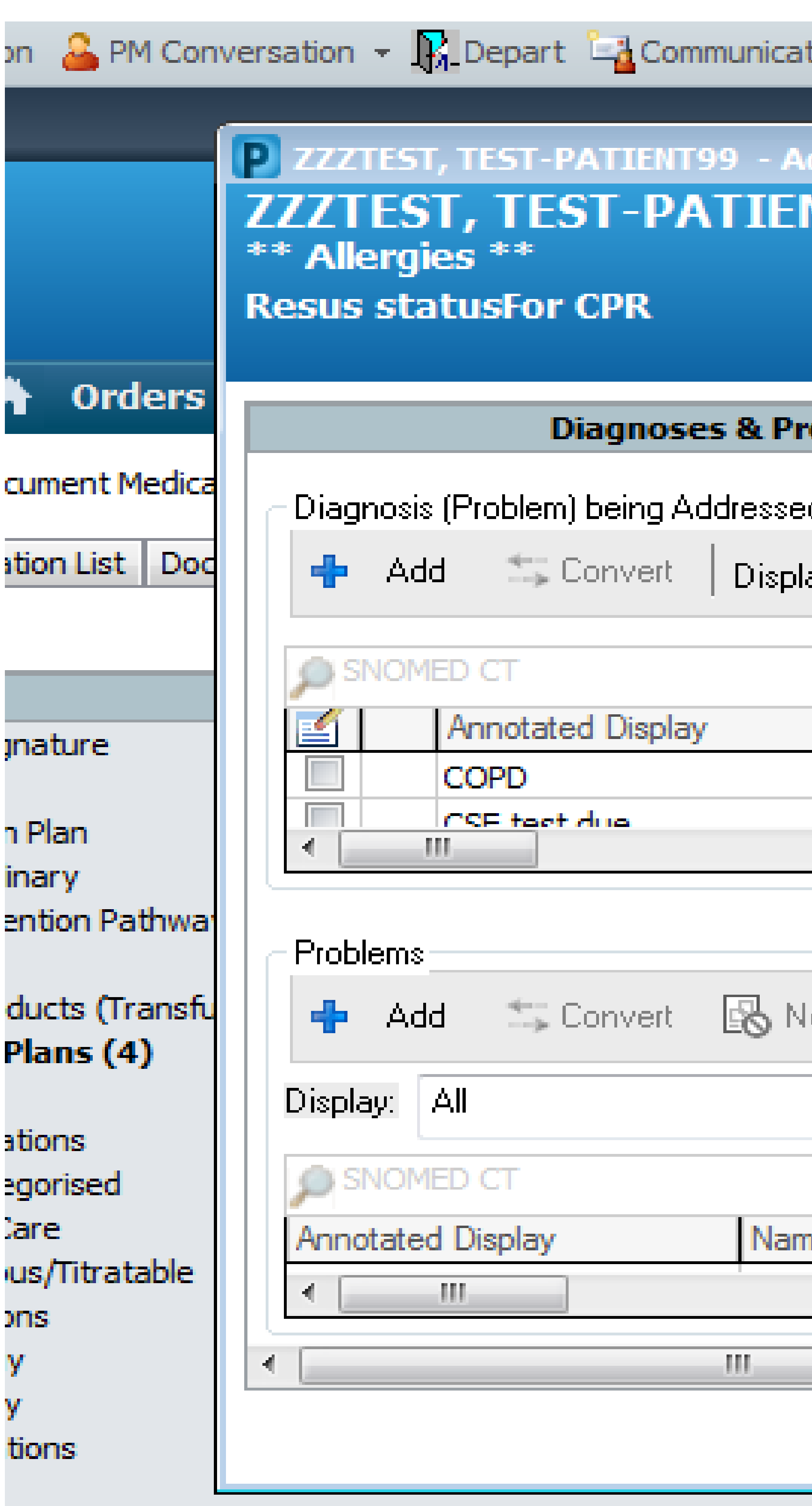

**Supplies** story Snapshot History

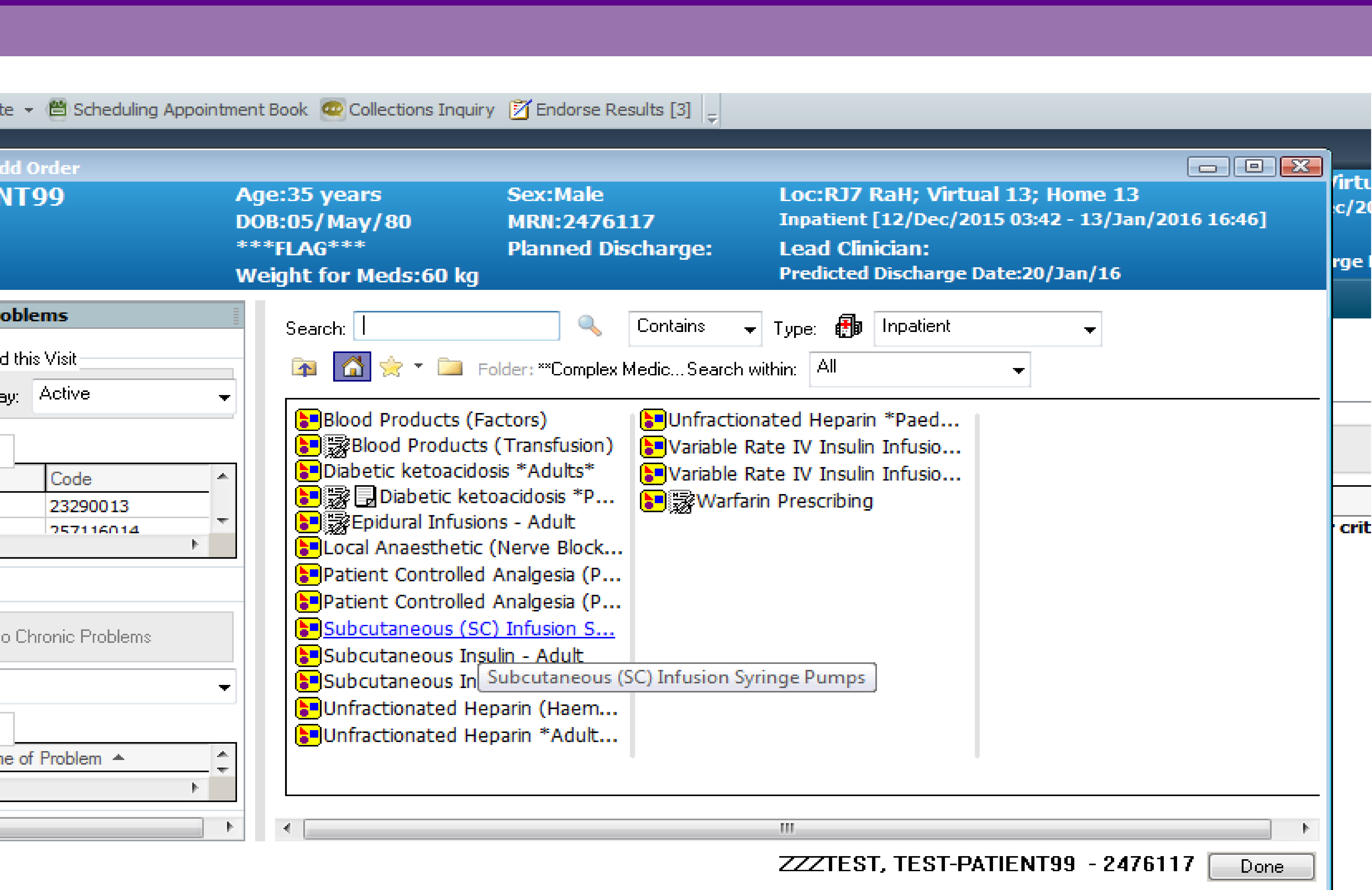

### List of orders appears including syringe pump and monitoring for nursing staff. Click "Orders for Signature"

fory Reconciliation  $\tau$   $\beta$  Check Interactions <sub>in</sub> <u>■</u> ① Wine Add to Pha ew  $\sqrt{2}$   $\approx$   $\sqrt{2}$ Componer **Subcutaneous (SC) Infus** ⊿ Patient Care Syringe Pu lM Syringe Pu IM. Syringe Pumps (Initiated Pending) Syringe Pu lM (mtinued Syringe Pu lM Syringe Pu IM. ⊿ Medications \*\*Prescriptions must be individually tailored to patient's needs Advice i Syringe Pu IM  $\overline{\mathbf{A}}$  Details & Problems Save as My Favourite Dx Table lesults (2)⊹

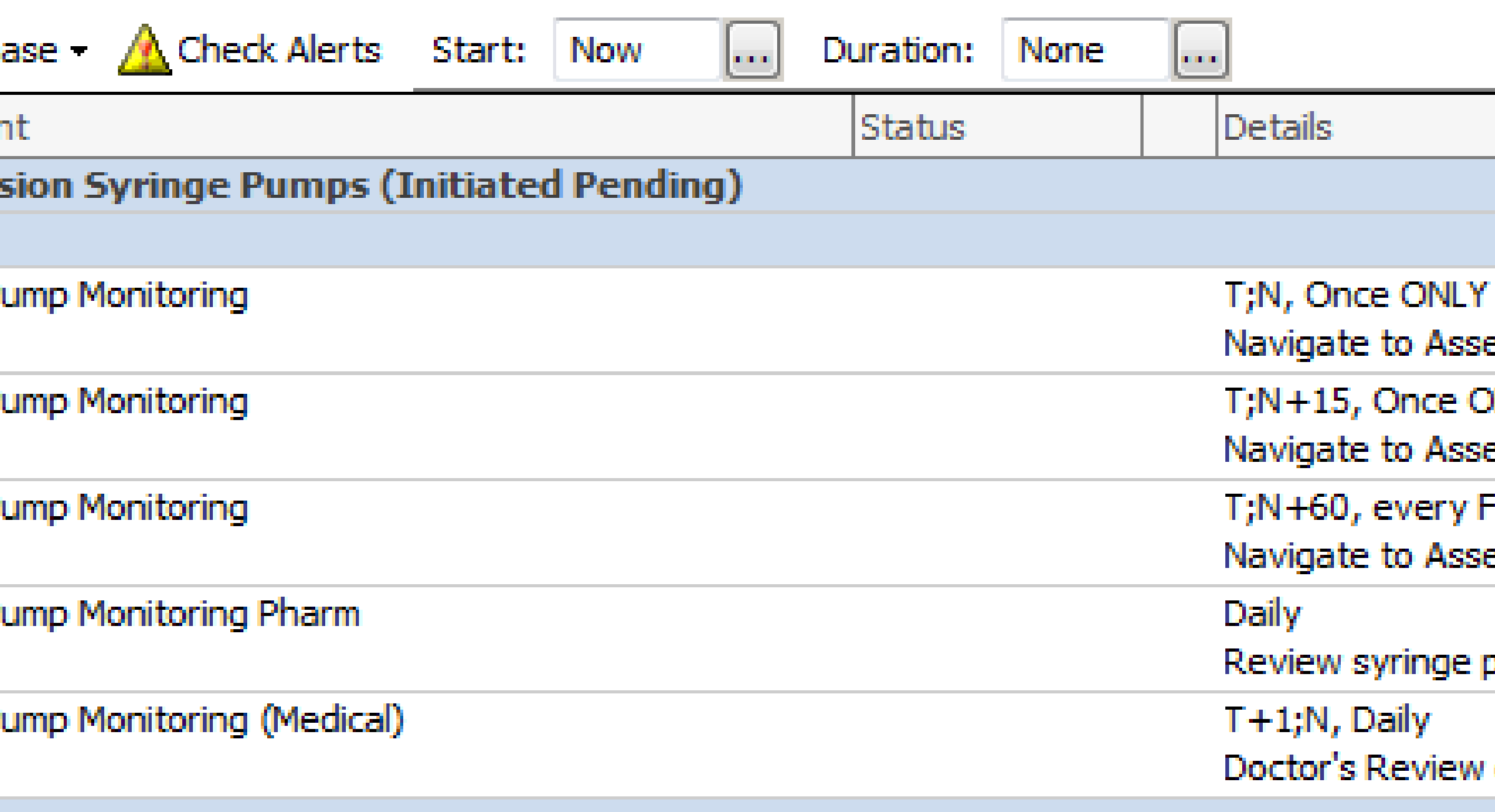

### \*\* Medications must be prescribed under continuous details (additive subsection) \*\*

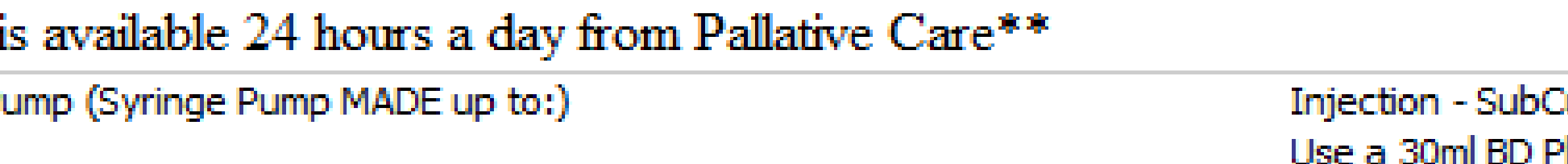

essment and Obs -> Medication Monitoring and Complete the SC Syringe Pump Monitoring )NLY

essment and Obs -> Medication Monitoring and Complete the SC Syringe Pump Monitoring 15 Four hours

essment and Obs -> Medication Monitoring and Complete the SC Syringe Pump Monitoring

pump has been reviewed by prescriber.

of Syringe Pump is required.

Cutaneous - One Dose Only -Infuse over: 24 hour lastipak syringe. Please note that the ml/hr rate on the pump display screen may differ from

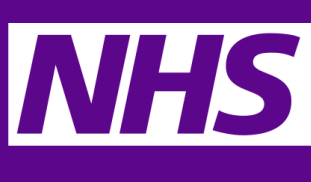

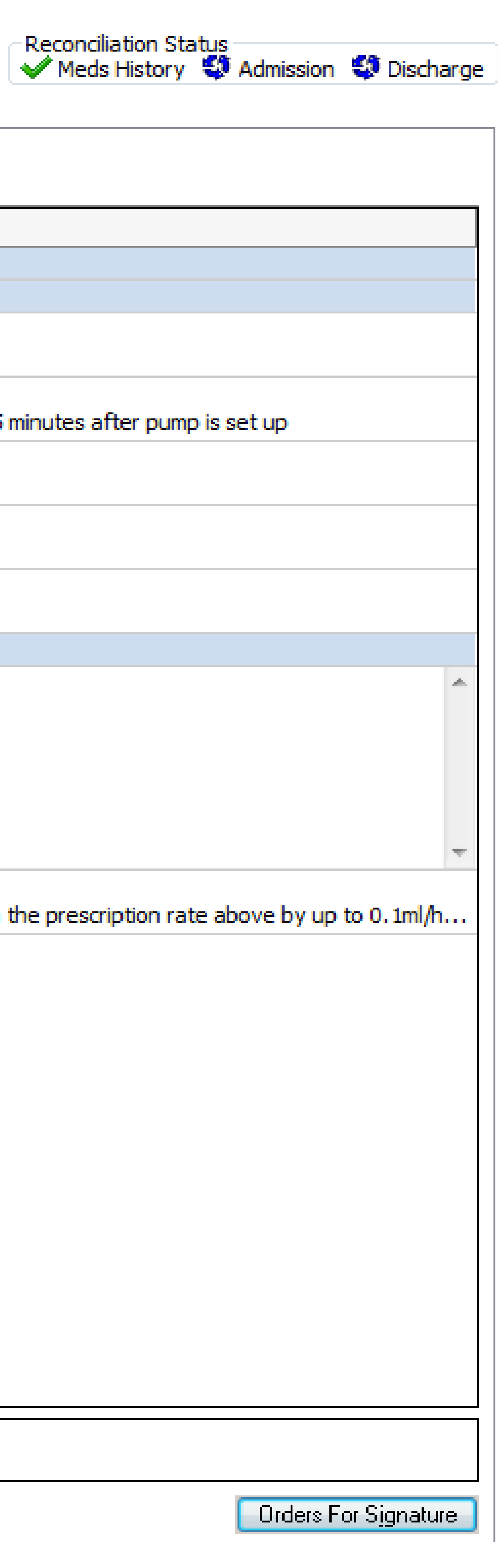

### Click "1 missing required details" at bottom of window

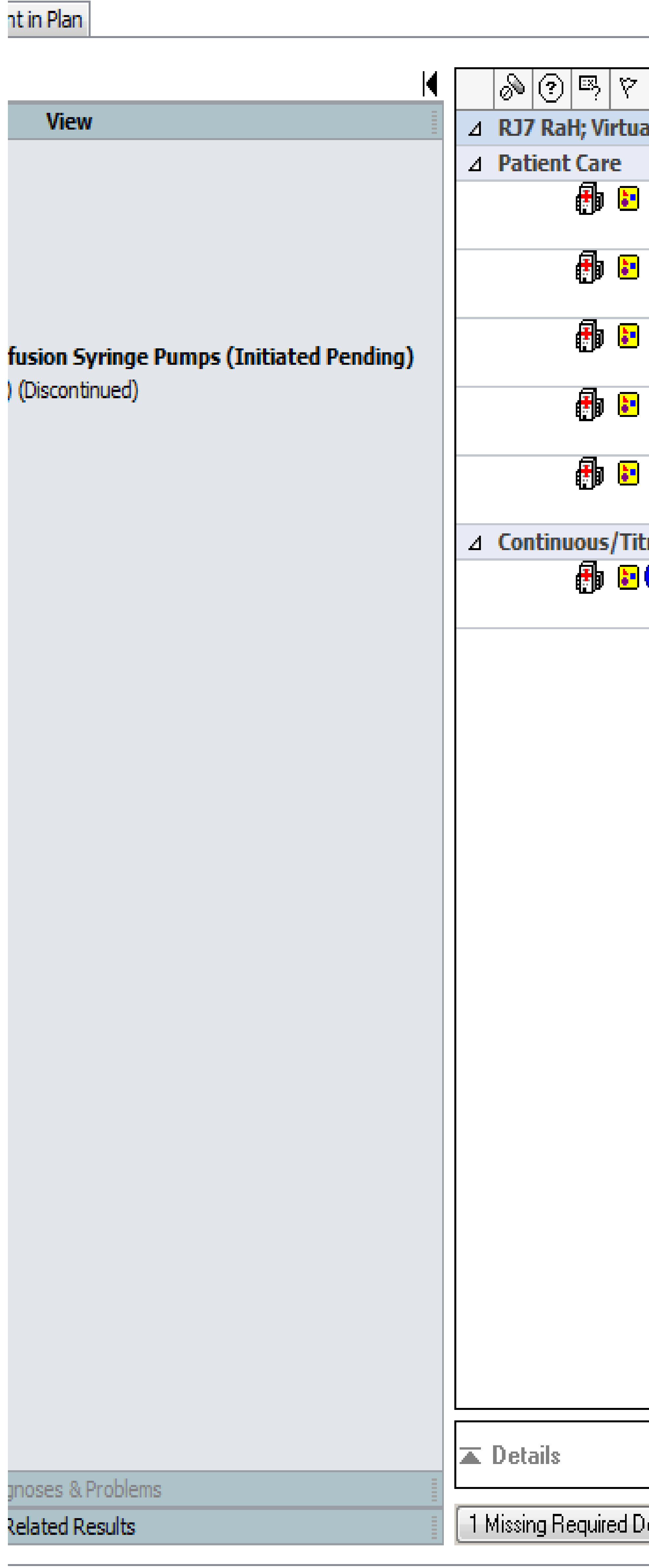

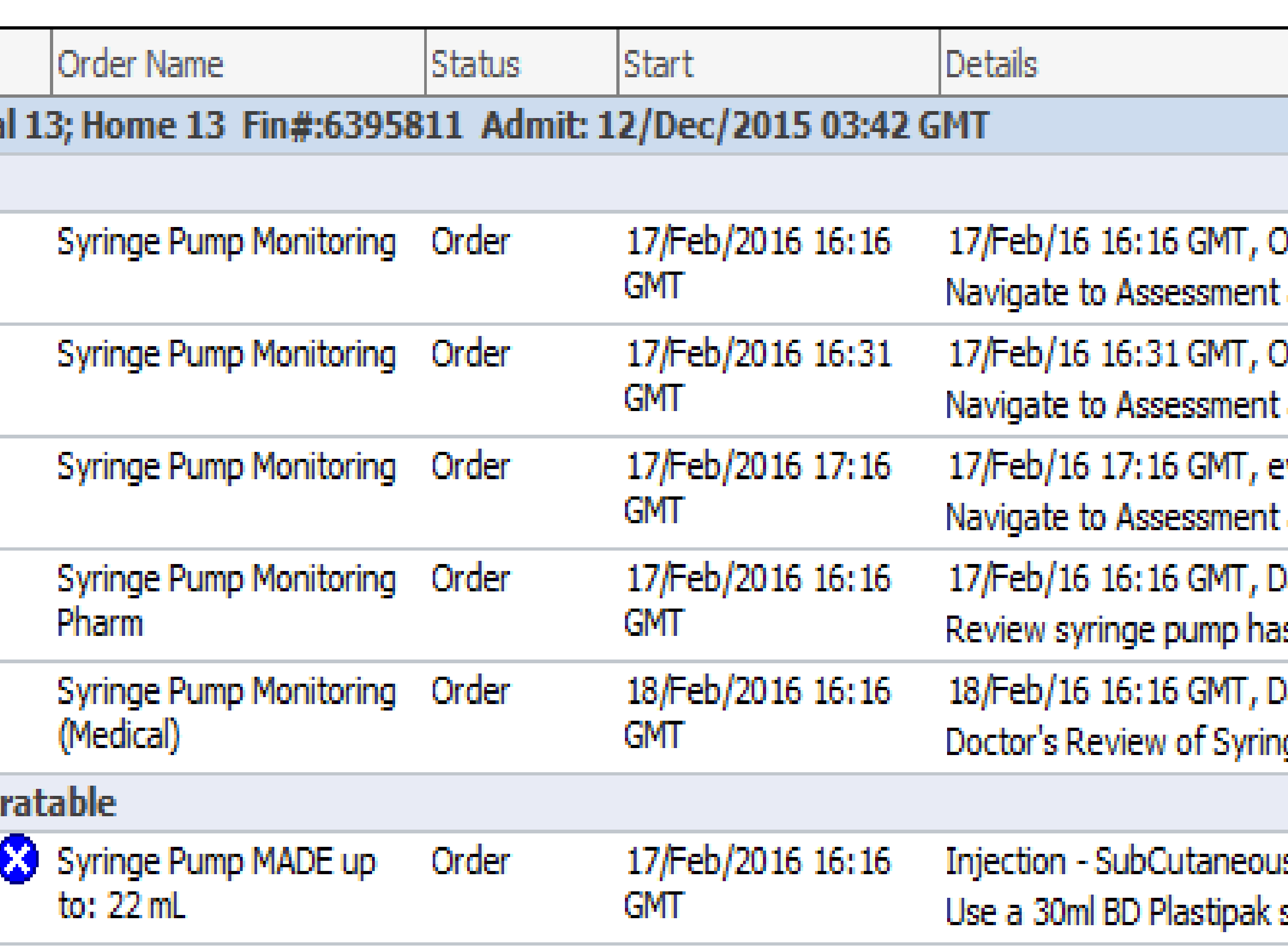

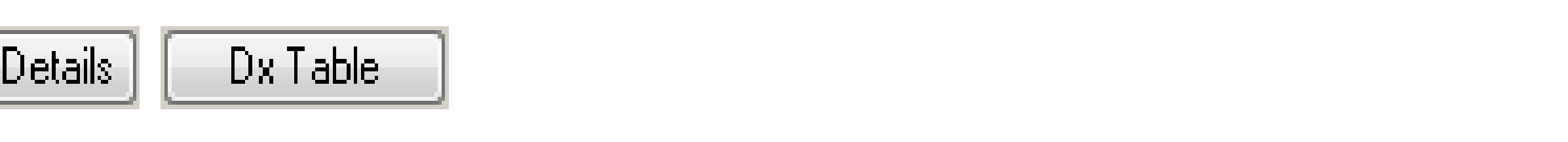

Once ONLY

t and Obs -> Medication Monitoring and Complete the SC Syringe Pump Monitoring

Once ONLY

: and Obs -> Medication Monitoring and Complete the SC Syringe Pump Monitoring 15 minutes a very Four hours

and Obs -> Medication Monitoring and Complete the SC Syringe Pump Monitoring Jaily

is been reviewed by prescriber.

Jaily

ige Pump is required.

is - One Dose Only -Rate: 0.92 mL/hr -Infuse over: 24 hour -Start: 17/Feb/16 16:16 GMT syringe. Please note that the ml/hr rate on the pump display screen may differ from the prescr

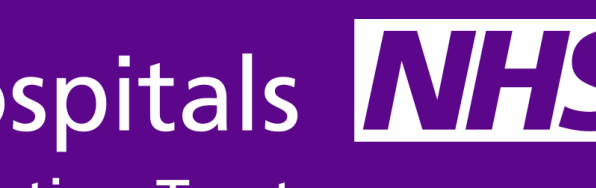

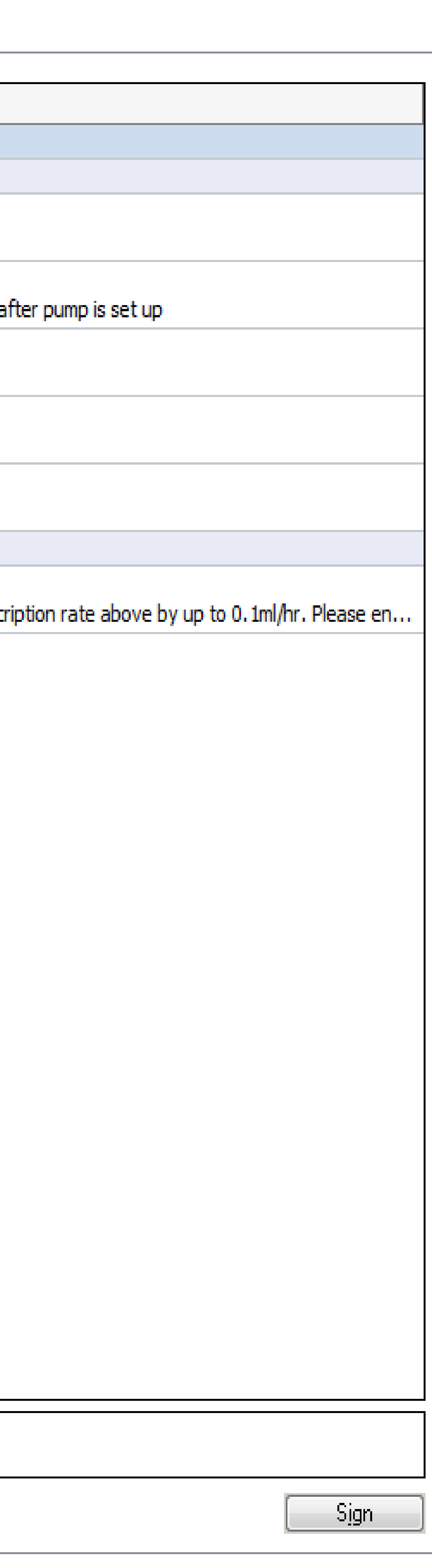

## Under "Details" tab enter bleep then click on "Continuous Details" tab

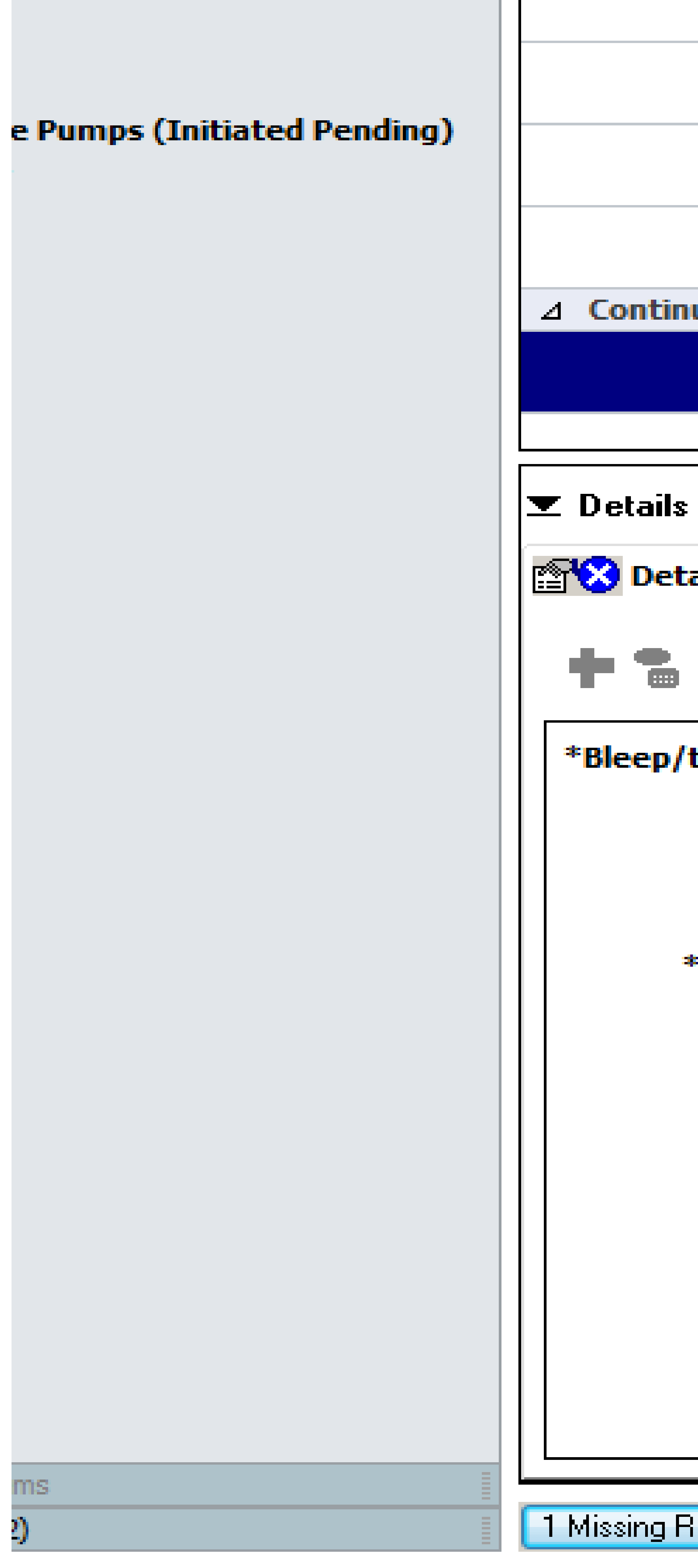

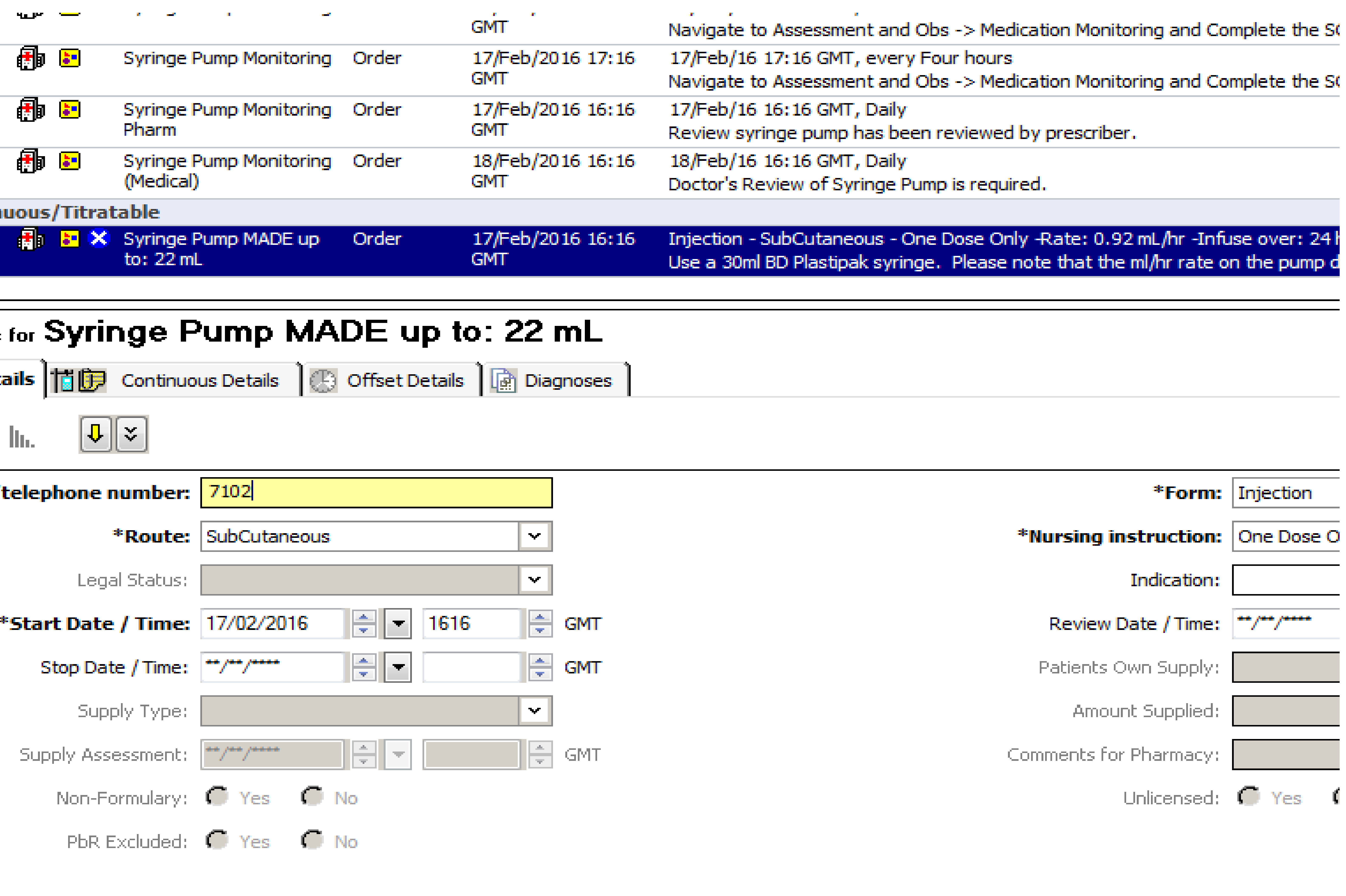

lequired Details |

Dx Table

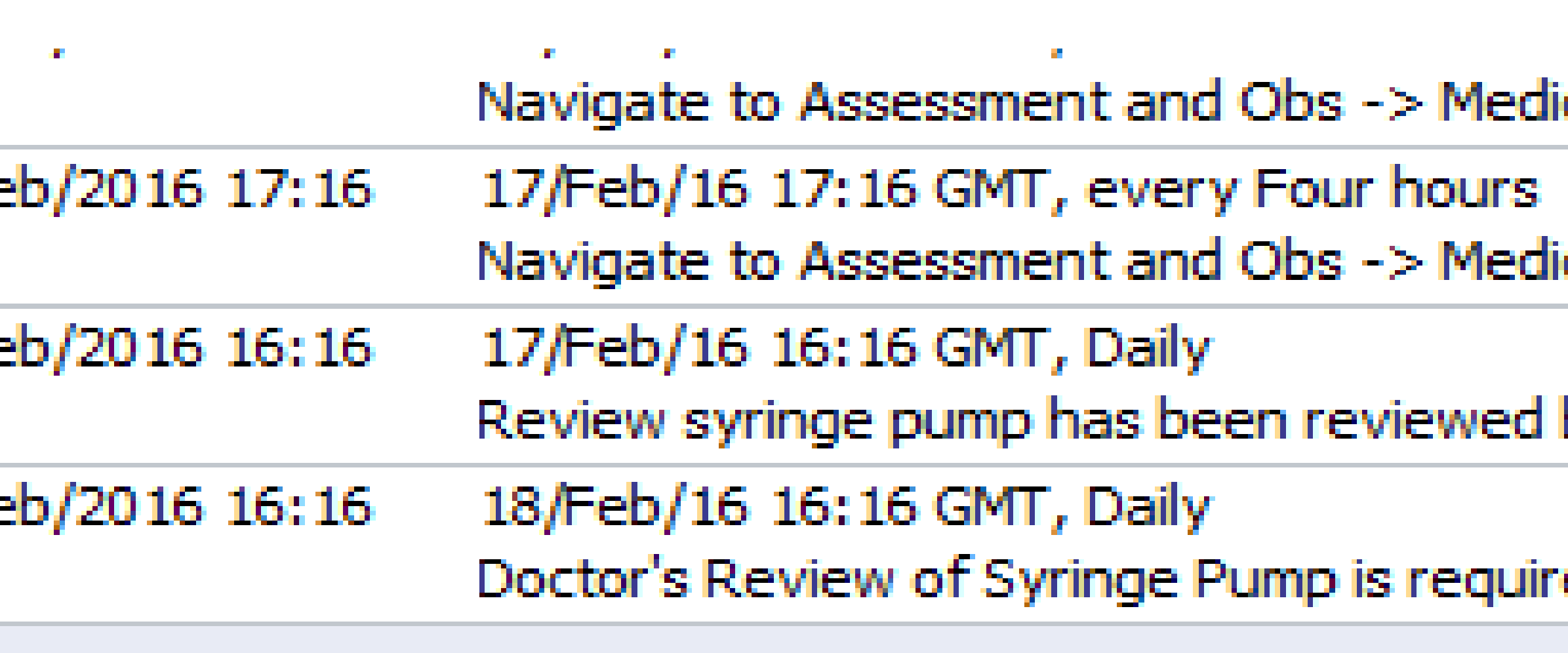

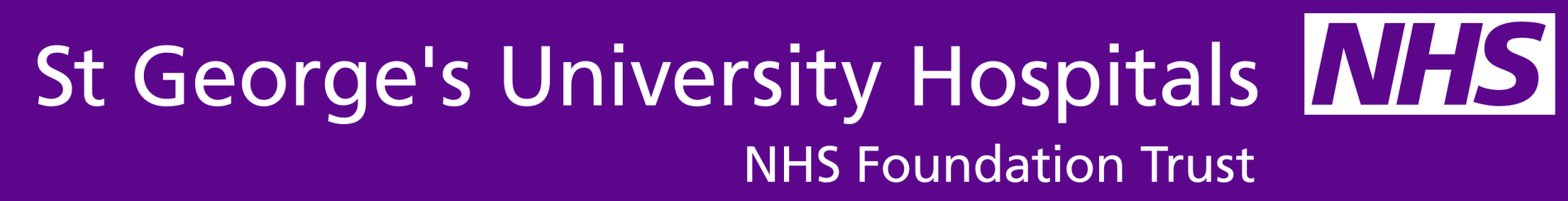

## Under "Continuous Details" Click yellow square "Add additive"

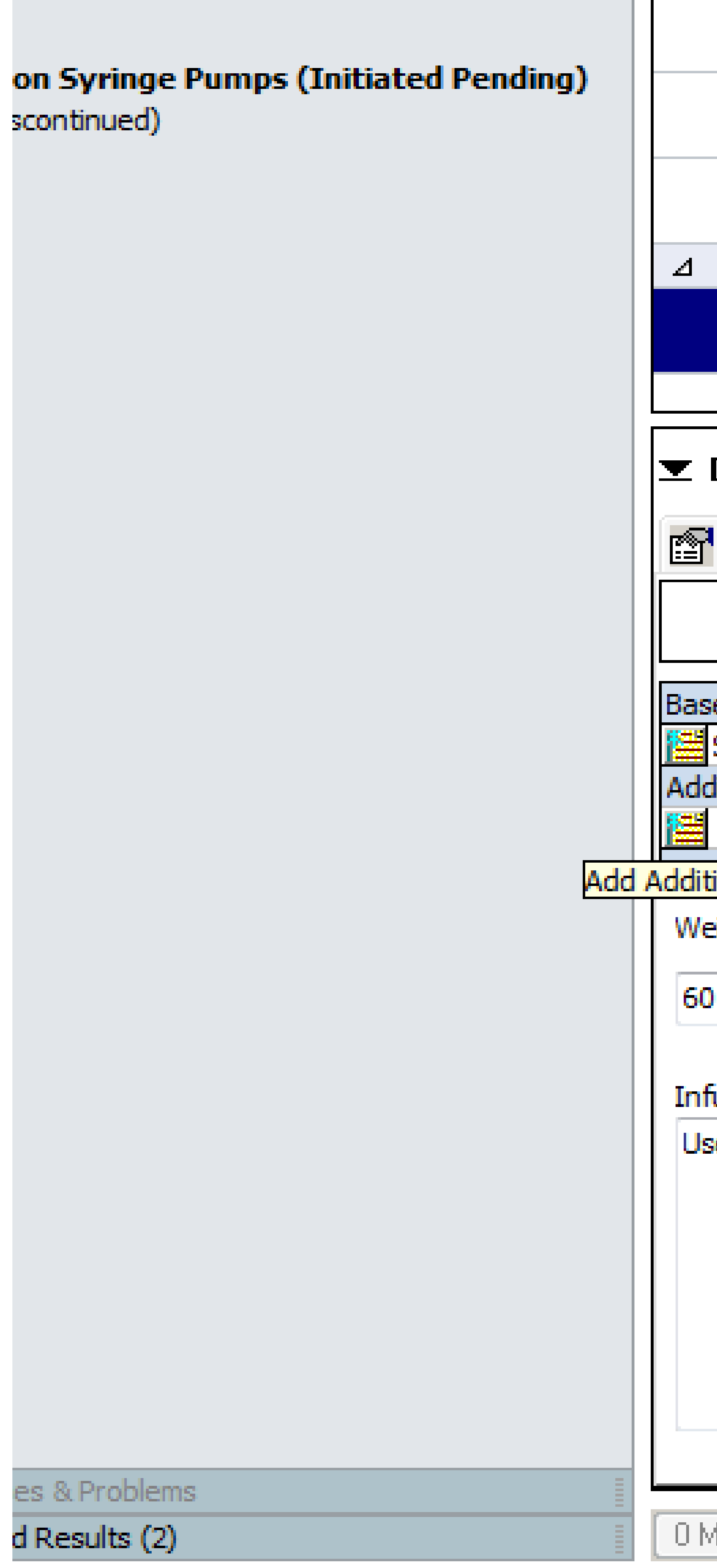

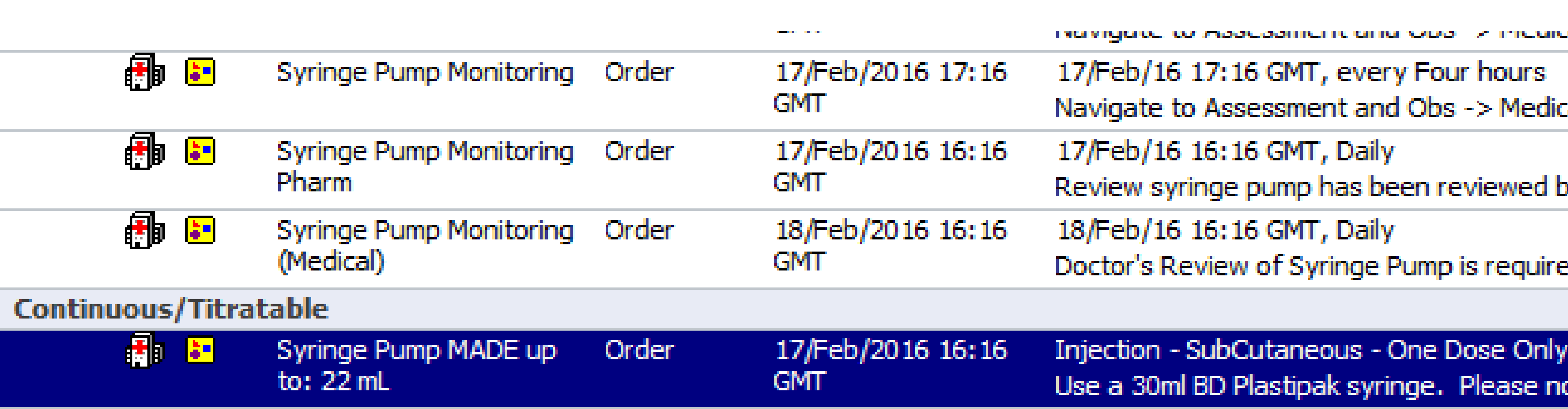

### <u>Experience</u> Syringe Pump MADE up to: 22 mL The Continuous Details **B** Offset Details | a Diagnoses |

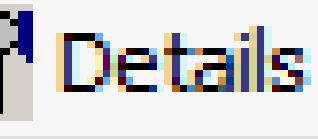

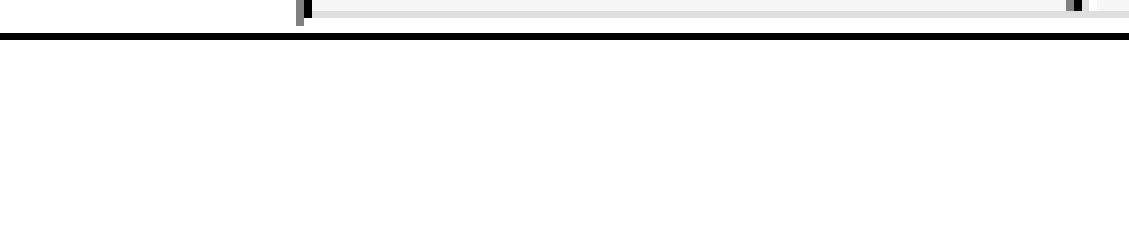

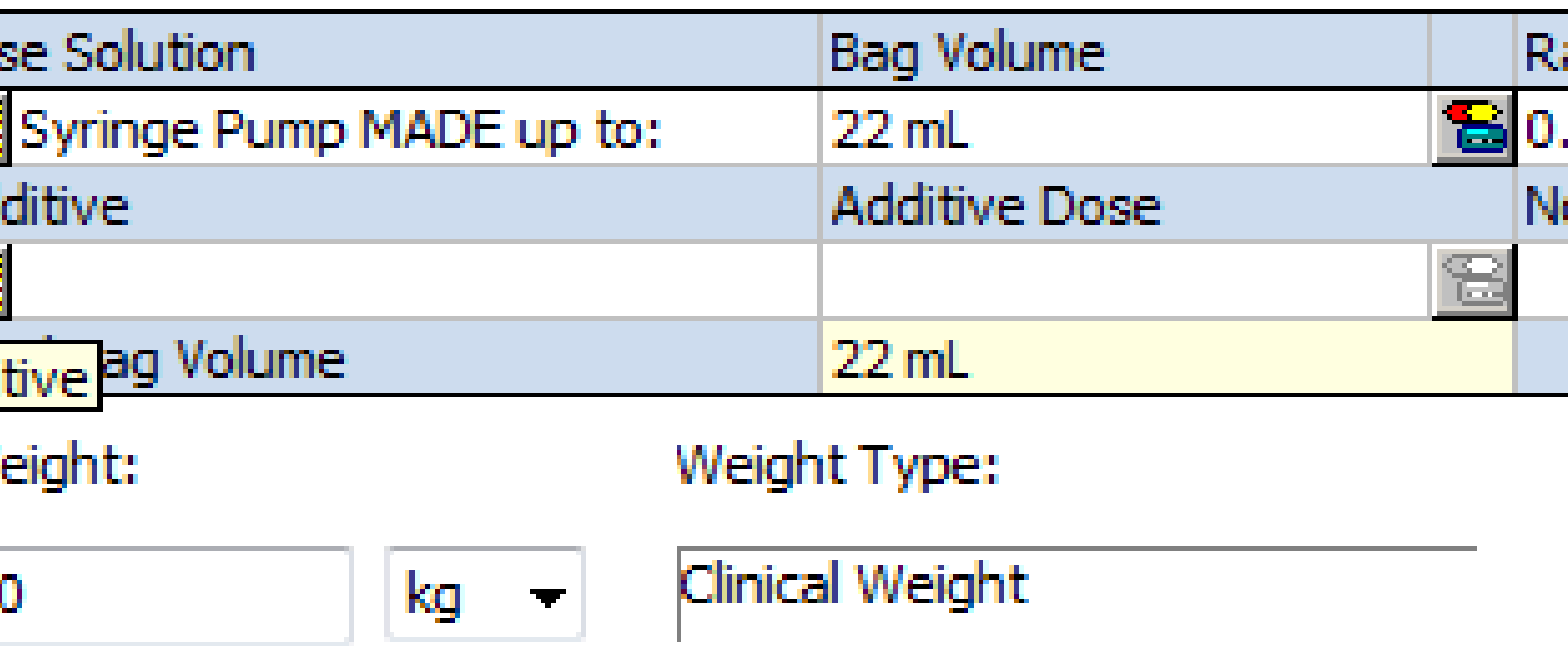

### Infusion instructions

Use a 30ml BD Plastipak syringe. Please note that the ml/hr rate on the pump display screen may differ from the prescription rate above by up to 0.1ml/hr. Please ens

0 Missing Required Details

Dx Table

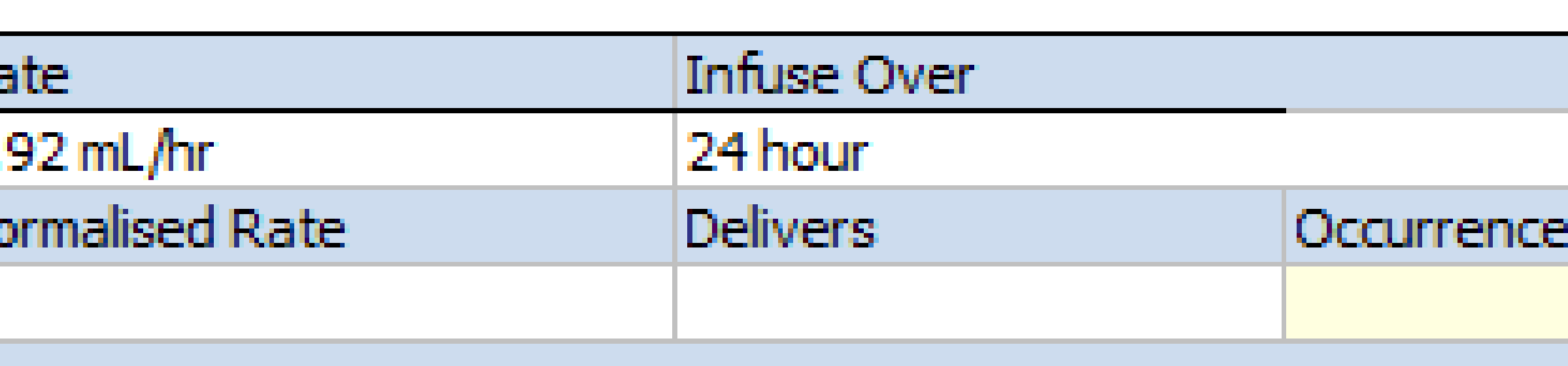

![](_page_7_Picture_16.jpeg)

![](_page_7_Picture_58.jpeg)

ote that the ml/hr rate on the pump

## Search for additive then select "additive for infusion" in box below

![](_page_8_Picture_30.jpeg)

St George's University Hospitals NHS **NHS Foundation Trust** 

![](_page_8_Picture_5.jpeg)

### 0.92 mL/hr -Infuse over: 24 the ml/hr rate on the pump (

up to 0. 1ml/hr. Please ensu

### Repeat searching and selecting for each additive required then click "Done"

![](_page_9_Picture_36.jpeg)

by up to 0. 1ml/hr.

![](_page_9_Picture_8.jpeg)

## Type in desired Additive Dose including units then click "Sign"

![](_page_10_Picture_30.jpeg)

rate above by up to 0. 1ml/hr. Please ensure that no Syringe Pump review task is outsta

required.

se Only -Rate: 0.92 mL/hr -Infuse over: 23.9 hour -Start: 17/Feb/16 16:44 GMT ease note that the ml/hr rate on the pump display screen may differ from the prescriptio

### ditive for Infusion) 0.5 mg + Hyoscine butylbror

![](_page_10_Picture_31.jpeg)

![](_page_10_Picture_32.jpeg)

### Press refresh

![](_page_11_Picture_24.jpeg)

![](_page_11_Picture_2.jpeg)

### Predicted Discharge Date:20/Jan/16

Details Processing. Please refresh.

![](_page_11_Picture_8.jpeg)

![](_page_11_Picture_9.jpeg)

### **Completed order**

![](_page_12_Picture_25.jpeg)

![](_page_12_Picture_26.jpeg)

![](_page_12_Picture_27.jpeg)

### **Medication Summary view with driver details visible by** hovering mouse over prescription

![](_page_13_Picture_84.jpeg)

![](_page_13_Picture_2.jpeg)

### **Weight for Meds:60**

![](_page_13_Picture_85.jpeg)

Midazolam (Additive for Infusion) 15 mg + Alfentanil (Additive for Infusion) 0.5 mg + Hyoscine butylbromide (Additive for Infusion) 60 mg + Syringe Pump MADE up to: 22 mL

Injection - SubCutaneous - One Dose Only -Rate: 0.92 mL/hr -Infuse over: 23.9

Order Comment: Use a 30ml BD Plastipak syringe. Please note that the ml/hr rate on the pump display screen may differ from the prescription rate above by up to 0. Iml/hr. Please ensure that no Syringe Pump review task is outstanding before

Event/Task Summary

Order Info

![](_page_13_Picture_13.jpeg)

## **Meds Administration view**

### **Resus statusFor CPR** ▼ 早 **Meds Administration**  $\bullet$ **Section** \*首 目  $\sim$ **Time View M** Scheduled Se <br>
Hilling<br>
Hilling<br>
Se **M** Unscheduled **+** Add  $\Box$  PRN **M** Continuous/Titratable Ma<br>Hy Ca<br>Se<br>Se  $\sqrt{ }$  Future Discontinued Scheduled Discontinued Unscheduled **V** Discontinued PRN  $\frac{M}{m}$ **V** Discontinued Continuous/Titratable Re<br>16<br>No  $+$  Add Mi Ca<br>Sc<br>Se On End and Discussion **CEP Community View** Clinical Research **Meds Administration Medication Summary** |H IS)  $A$ **Therapeutic Class View M Route View** ΙAΙ **Plan View** Sy **Taper View**

![](_page_14_Picture_112.jpeg)

\*\*\*FLAG\*\*\* **Weight for Meds:** 

![](_page_14_Picture_113.jpeg)

![](_page_14_Picture_11.jpeg)

![](_page_14_Picture_12.jpeg)

![](_page_15_Picture_0.jpeg)

### **Please contact Palliative Care Team on x3311 or bleep 6508 9- 5pm 7 days a week.**

### **(support also available from iCLIP champions and on call pharmacist)**

![](_page_15_Picture_4.jpeg)